# <span id="page-0-0"></span>Secure Messages Gmail add-in

The **Secure Message** Gmail add-in secures outbound email messages with attachments when sent by any of your end users via their Google Workspace account. Alternatively, secure messages can be sent, received, and managed directly from the **[Secure Message portal](../../overview/log-in/)**.

### **Note**

Sending a message using the **Secure Message** Gmail add-in is optional. To send a secured message, see **Using the Gmail add-in**.

# Supported platforms

The Secure Messages Gmail add-in is compatible with both the web and mobile platforms of Gmail.

### Prerequisites

The **Email Security** *module* and **Secure Messages** *add-on* must be enabled on your workspace in order to use the Secure Messages Gmail add-in.

## Installing the Secure Messages Gmail add-in

You can install the add-in simultaneously for all of your current end users directly from the Coro console.

To install the Secure Messages Gmail add-in:

### **[Log into the Coro console](../../overview/log-in/)** and select **Control Panel** from the toolbar: 1.

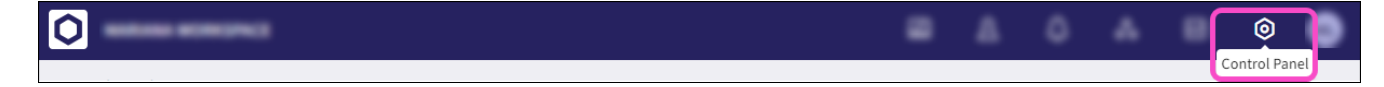

2. Select **Email Security**: